## **T.C.**

## **BARTIN ÜNİVERSİTESİ SPOR BİLİMLERİ FAKÜLTESİ BEDEN EĞİTİMİ VE SPOR BÖLÜMÜ MEZUN BİLGİ SİSTEMİNE KAYIT OLMA REHBERİ**

Değerli Mezunlarımız;

Mezun portalımız sizlerle daima iletişim halinde bulunmak ve iş imkânları sunabilmek için açılmıştır.

- **2015 YILI VE ÖNCESİNDE MEZUN OLANLAR İÇİN;**  Sisteme giriş yapabilmeniz ve diğer mezunlarla iletişim halinde olmanız adına 2015 yılı ve öncesinde mezun olanların **Kullanıcı Adı ve Şifreleri: TC Kimlik Numaranız** olarak belirlenmiştir.
- **2016 YILI VE SONRASI MEZUN OLANLAR İÇİN;**  2016 yılı ve sonrası mezun olanların **Kullanıcı Adı: Öğrenci Numaraları; Şifreleri: Daha önce kendi belirledikleri şifreleri**dir.

## *[Mezun Bilgi Sistemine Giriş için tıklayınız](http://ubys.bartin.edu.tr/Home/SubLogin?ReturnUrl=http://ubys.bartin.edu.tr//GTS/Application/Home/Index)*

Sisteme giriş ekranı şu şekilde olacaktır;

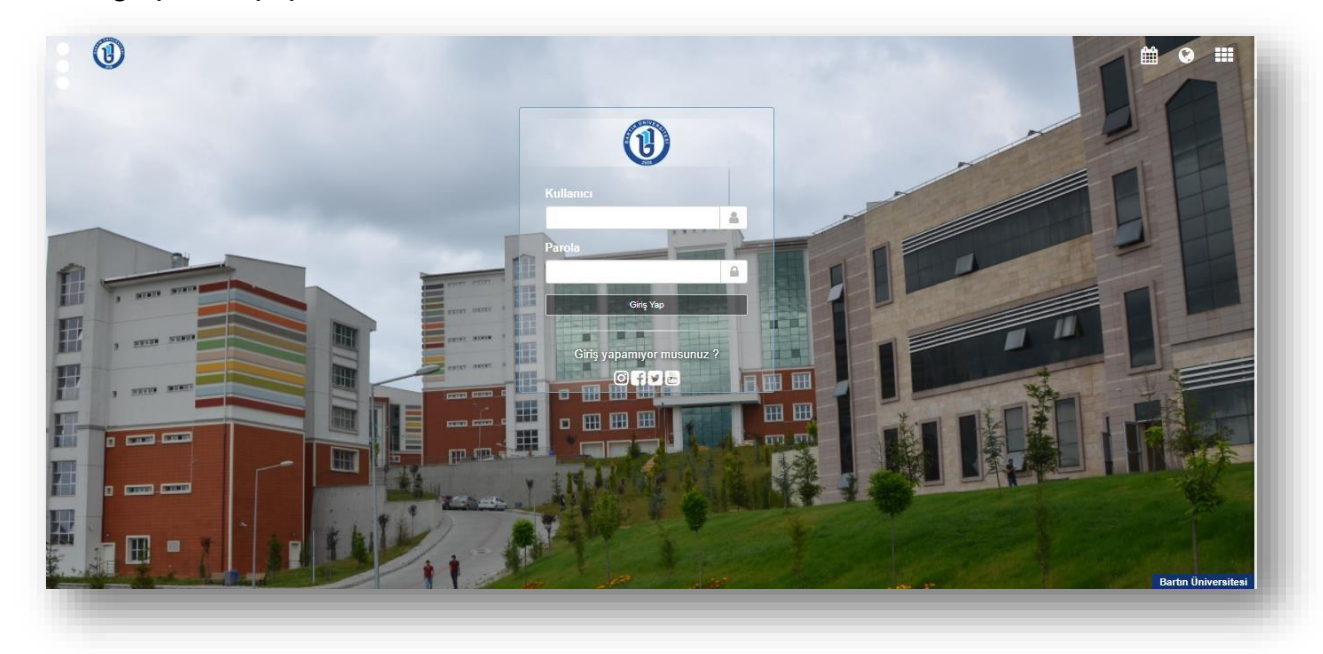

**1. Giriş yaptıktan sonra karşınıza bu şekilde bir ekran gelecektir;** 

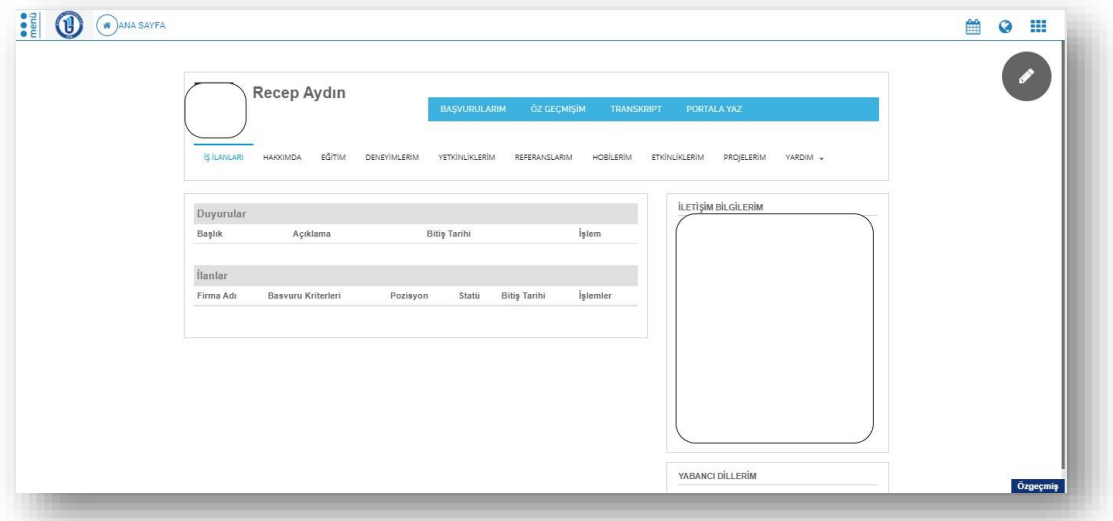

**2. Bu ekranda görmüş olduğunuz kırmızı okla işaretlenmiş tüm yerleri kontrol edip doldurmanız gerekmektedir;** 

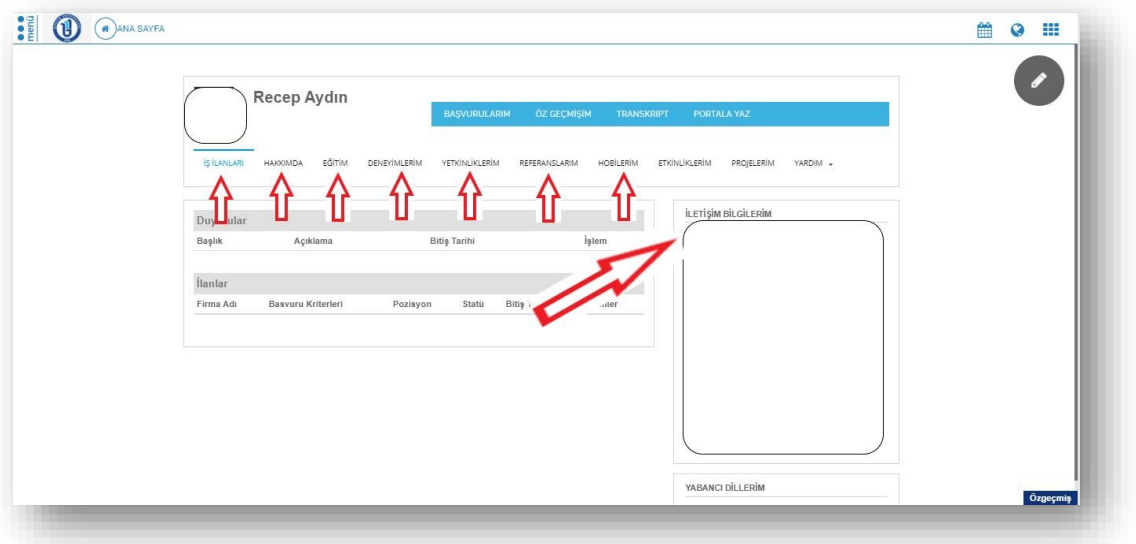

**3. Bu ilgili yerlerini kontrol ettikten sonra ok işareti gösterilen kalem ikonuna tıklayıp giriyoruz;** 

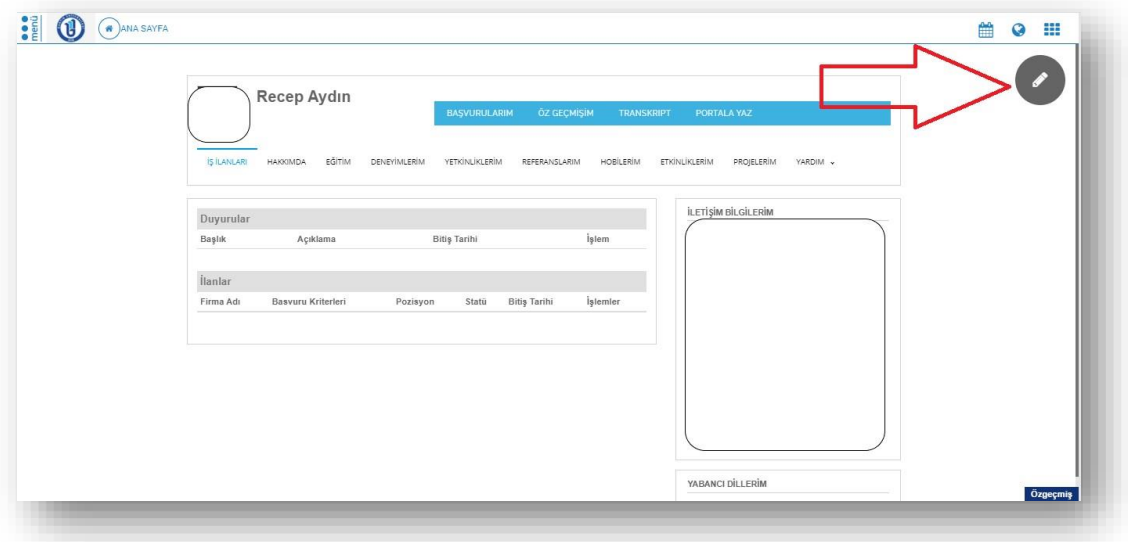

**4. Açılan pencere aşağıdaki gibidir. Burada okla gösterilen tüm sekmeleri tek tek girip doldurduktan sonra, her bir sekme için yuvarlak ile çizilmiş "Değişiklikleri Kaydet" deyip, sonraki sekmeye geçiyoruz.** 

*Güncel iletişim bilgileriniz(mail ve tel no) bizler için çok önemlidir. Her bir sekmede ayrı ayrı "Değişiklikleri Kaydet" demeyi unutmayalım.* 

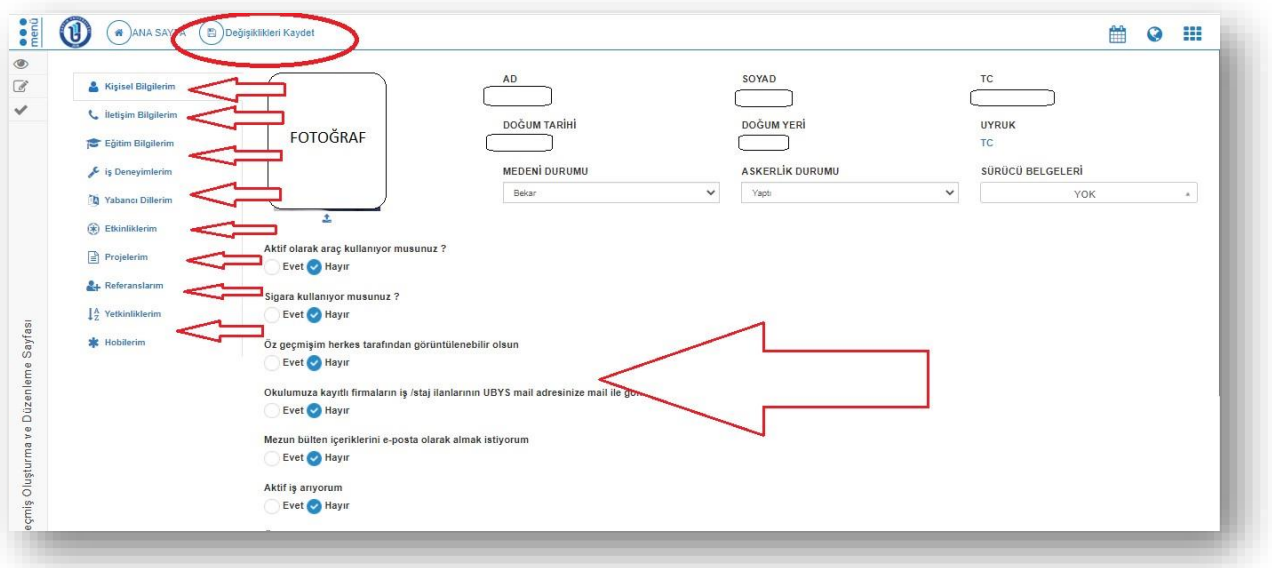

**5. İşlemler bittikten sonra çıkış yapabilir, herhangi bir güncelleme olduğunda tekrardan sayfaya girip bilgilerinizi güncelleyebilirsiniz.** 

> **Beden Eğitimi ve Spor Bölümü Mezunlarla İlişkiler Koordinatörlüğü**